# **Net Logging Spreadsheet**

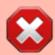

The spreadsheet cannot be used directly from the browser anymore. To use it, download the Excel or LibreOffice version for offline use.

Last update: 2020/09/07 15:30

### **Downloading The File**

Currently, the file is not public, contact Patrick, VA7FI if you'd like access.

Once you have the link, you can download it as a Microsoft Excel file or as an OpenDocument File:

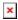

A few things to keep in mind:

- If you notice an error or omission, please email Patrick, VA7FI. That way, other users will benefit from your updates.
- Discard and download a fresh copy every time you need it so as to always have the latest database.

#### **Basic Idea**

- The spreadsheet has a few tabs that can be selected at the bottom of the page:
  - ×
  - Data contains the actual information about a few hundreds of hams.
  - LiveLogSheet is the "search / log" page used during the net.
  - Instructions links to this page and lists a few changes I've made.
  - ISED is a hidden tab that contains over 80,000 entries from the ISED website.

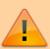

The most important thing is that you can type in and delete cells in green, but you should not edit or delete cells in orange.

#### The Data Tab

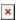

The Data tab contains information about each ham operator and a few formulas to flag important dates. This sheet is **NOT** the sheet you'll be using during the net, it's a sort of "database":

| Column(s)          | Edit | Details                                                   |
|--------------------|------|-----------------------------------------------------------|
| Column A           | X    | Is hidden and contains formulas that the other tab needs. |
| Columns B – M      | 1    | Contains information about ham operators.                 |
| Columns E, G, I, K | 1    | Are dates that should be entered as so 'JAN $1.1$         |
| Columns N – P      | X    | Contains formulas and should NOT be edited.               |

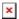

Last update: 2020/09/07 15:30

To add a new entry, see the Adding Names section below.

#### **Birthdays and Anniversaries**

To see who is having a birthday or anniversary, filter column N or O (but not both at the same time):

- Click on the upside-down triangle on the right of Today? in Column N or This Week? in Column O.
- Remove the check mark on the left of (empty).
  Under Microsoft Excel, it's called (Blanks).
- Press 0K

This will show only the lines of people that have a birthday or anniversary on the day or week. Note the names and callsign of these people to acknowledge them during the preamble.

Once you've got that information, you can re-check the (empty) lines to unhide them.

## The LiveLogSheet Tab

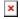

The LiveLogSheet tab is really the meat of this spreadsheet. During the net, all you need to do is type the suffix in Column A (**not** case sensitive).

- Column B can be left blank unless there are two callsigns with the same suffix (ex. VA7JH and VE7JH), or if the suffix is not in the Data tab at all (ex. "AAA"). If that's the case, Column C will ask you to add the prefix in Column B.
- Once Column C has the full callsign, it'll look up the information in the Data tab, and if not found there, it'll look in the ISED tab.
- Information from the ISED tab will have "(ISED)" written in the cells (ex. VE7AAA)
- If the callsign doesn't exist (ex. VE7WEK), the cells will be left blank.
- The cells in orange should NOT be edited or deleted.
- Cell D1 shows the total number of checkins.
- The top shows the number of Birthdays and Anniversaries.

When the net is done, simply delete what you typed in column A and B (NOT what appeared in the other columns)

Note that I made up Richard's (VA7AA) birthday for the sake of illustration.

## **Android Tablets/Phones**

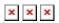

1)

Dates must be formatted with three letters and be preceded by an apostrophe (') to force the proper formatting.

Last update: 2020/09/07 15:30